## **Expired or missing fleet documents warning**

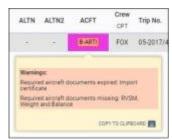

Expired or missing fleet documents pop-up warning

In a section SCHEDULE, if a any fleet document is either **expired** or its details are **not added**, Leon will highlight an aircraft registration, providing you have marked checkboxes in the left-hand filter, tab SHOW:

- · Aircraft required documents missing
- Aircraft required documents expired

When you hover the mouse over aircraft registration Leon will show a pop-up window with the document's name which is expired or its details are missing (in a section MX > Fleet documents.

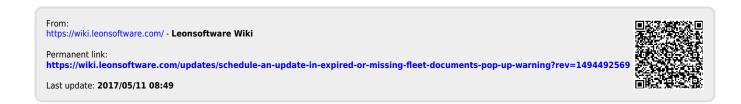